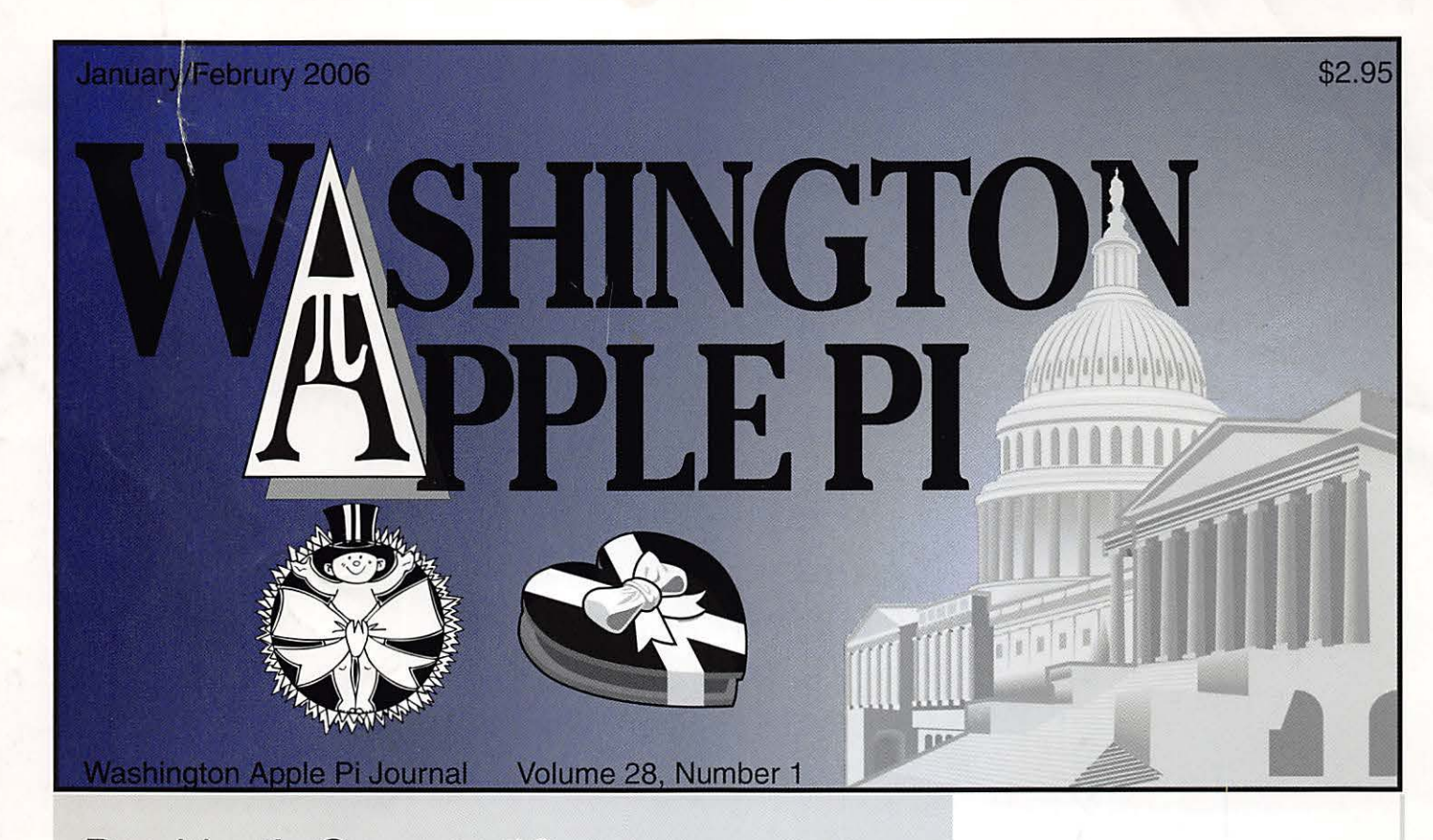

President's Corner - 13 Adobe PhotoShop CS2: One-on-One- 4 Digital Photography Pocket Guide - 5 ColdFusion 7.01 for Mac OS X - 6 Office 2004 for Macintosh: The Missing Manual - 11 The Best of the TCS - 12 October, November Genl Mtgs - 15-18 Montgomery College Open House - 24 **Upcoming Events**  Jan 28 - MacWorld SF 2006 Report - IFC February 25 - Shareware, Freeware, Donationware - 3

Washington Apple Pi Mini Meetings - 23

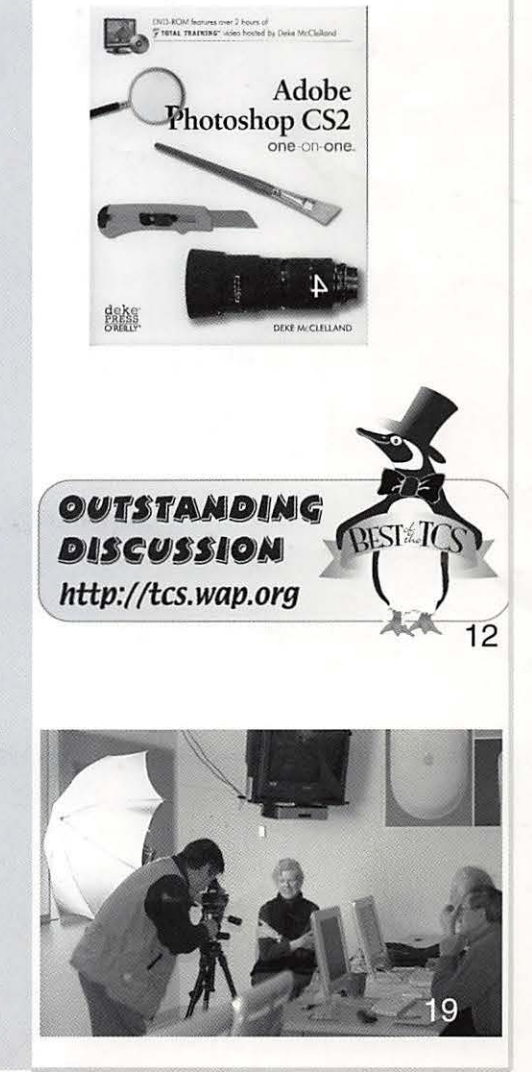

**At Macworld**  Steve Jobs **Announced ...** 

**January General Meeting**  Saturday, January 28, 2006 9:00 a.m. to 12:00 p.m.

Microsoft Innovation & Technology Center 12012 Sunset Hills Road, Reston, VA, 20190

Join Washington Apple Pi and their guests from Apple Computer to learn about the new hardware and software annonunced at Macworld San Francisco 2006.

# **Special Raffle**

A lGB iPod Shuffle with complete accessory set including chargers, cases, and a car adapter will raffled at the meeting. Proceeds to benefit our club.

# **Driving Directions**

From Capital Beltway, I-495: Take the Washington Beltway Route 495 to Dulles Toll Road West, exit 45A, toward Dulles Airport. Proceed through toll plaza. Exit onto Reston Parkway, exit 12. Keep right at the ramp, and turn right onto Reston Parkway. Turn left onto Sunset Hills Road. Take an immediate right into the Two Discovery Square parking lot.

From Dulles Airport: Depart Washington Dulles International Airport, and follow signs to Dulles Toll Road, east toward Washington DC. At exit 12, turn off onto ramp toward Reston Parkway. Travel through toll booth, and turn left onto Reston Parkway. At second stoplight, turn left onto Sunset Hills Road. Take immediate right into the Two Discovery Square parking lot.

Check the Pi home page at http: / /www.wap.org for late-breaking details

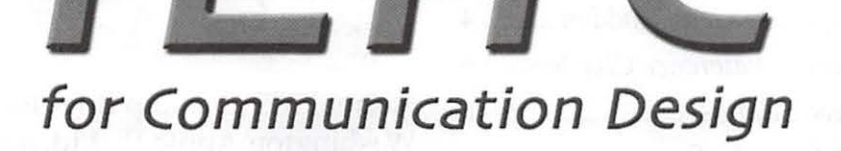

Montgomery College is pleased to present its newest course for new or professional designers:

# **AA112x iLife for Communication Design!**

Course number: CRN 36513/36514

Offered in our state-of-the-art Mac lab on our Rockville campus, this hands-on lecture/lab course is especially crafted to give artists and designers the tips and techniques they need to succeed with today's digital hub:

# Apple's iLife suite!

New to the Mac? This course is perfect for you too! Get a great introduction to these essential programs that make the Macintosh the favorite tool of designers!

This is a full-semester, 4-credit, 16-week course taught by the pros who know Macs best. Register now to guarantee a seat!

Visit montgomerycollege.edu to register online.

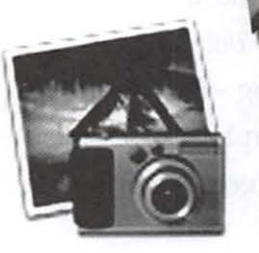

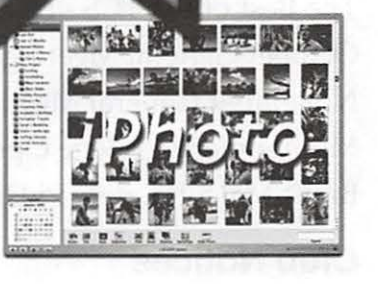

For<br>College<br>Credit!

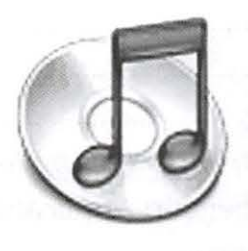

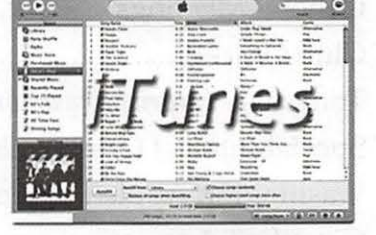

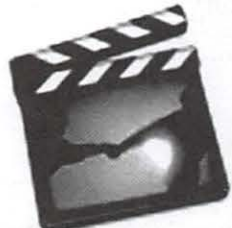

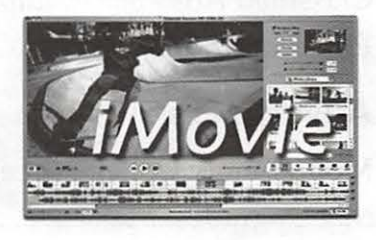

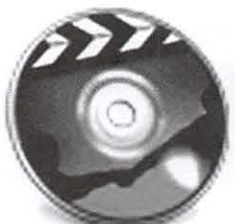

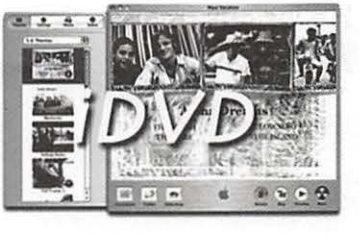

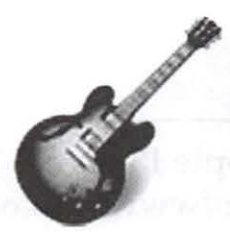

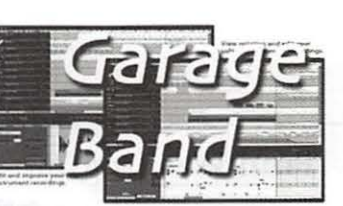

# **Table of Contents**

Volume 28 January/February 2005 Number 1

### **Articles**

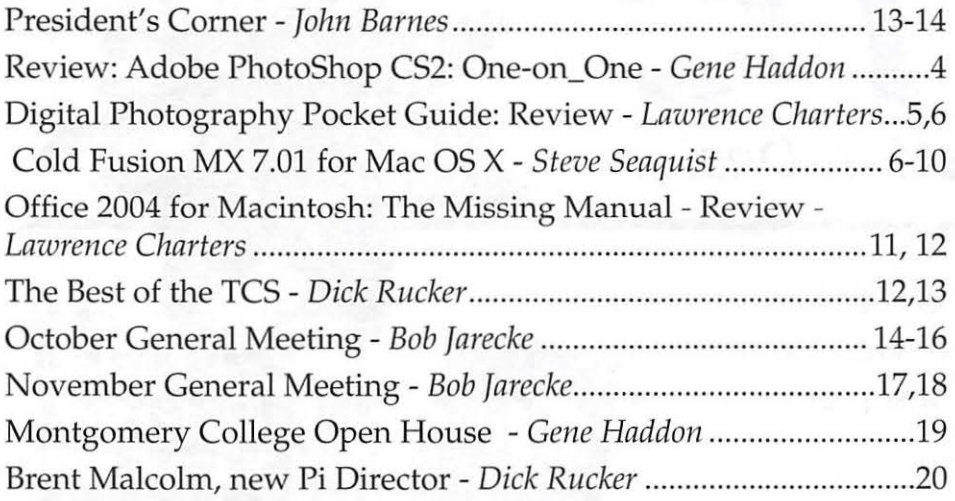

# **Club Notices**

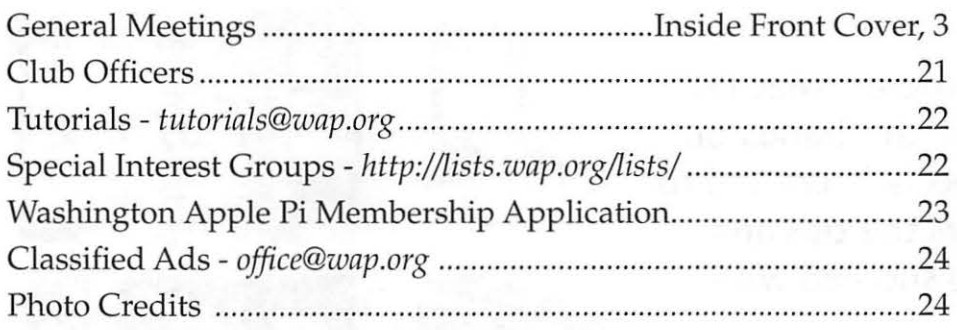

# **Advertisers**

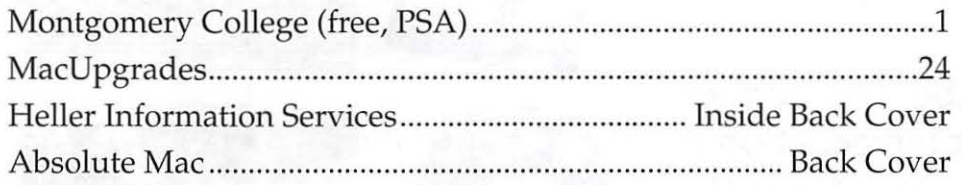

# **Postal Information**

*Washington Apple Pi Journal*  (ISSN 1056-7682) is published bi-monthly by Washington Apple Pi, Ltd., 12022 Parklawn Drive, Rockville, MD 20852. Periodical postage paid at Rockville, MD.

Annual membership dues for Washington Apple Pi, Ltd. are \$49; of this amount \$18 is for a subscription to the *Washington Apple Pi Journal.* Subscriptions are not available without membership.

POSTMASTER: Send address changes to Washington Apple Pi, 12022 Parklawn Drive, Rockville, MD 20852.

*Change of Address should reach us*  60 *days in advance of the move to ensure that your Journals continue*   $uninterrupted.$ 

Deadlines Writers' submissions & ad copy July/Aug 2005..................June 1 Sept/Oct 2005.............. August 1

### **Editorial Staff**

Managing Editor John Barnes; john.barnes@wap.org Macintosh/Reviews Editor Lawrence Charters; maceditor@wap.org Photo Editor

Richard Sanderson; richard@ sandersoncomputer.com

Find Washington Apple Pi on the Worldwide Web at http://www.wap.org For Contact and Copyright Information, Please see Page 29

<sup>k</sup>-° **ZS** ~ w rtY ~ ~ ~

**Shareware - Freeware - Donationware** 

**February General Meeting**  Saturday, February 25, 2006 9:00 a.m. to 12:00 p.m.

Microsoft Innovation & Technology Center 12012 Sunset Hills Road, Reston, VA, 20190

Join Pi members to learn about the latest shareware, freeware and donationware applications to extend your Macintosh's capabilities. There are many new and updated applications each month that allow you to do more things easily and inexpensively.

If you are a programmer with a new or improved application that you would like to share with fellow Pi members, please contact Pat Fauquet (patf@mac.com or (703) 495-8520) to join in the program.

If you have a third-party application that you would like to demonstrate at the meeting, please contact Pat.

# **Driving Directions:**

From Capital Beltway, I-495: Take the Washington Beltway Route 495 to Dulles Toll Road West, exit 45A, toward Dulles Airport. Proceed through toll plaza. Exit onto Reston Parkway, exit 12. Keep right at the ramp, and tum right onto Reston Parkway. Turn left onto Sunset Hills Road. Take immediate right into the Two Discovery Square parking lot.

From Dulles Airport: Depart Washington Dulles International Airport, and follow signs to Dulles Toll Road, east toward Washington DC. At exit 12, turn off onto ramp toward Reston Parkway. Travel through toll booth, and tum left onto Reston Parkway. At second stoplight, turn left onto Sunset Hills Road. Take immediate right into the Two Discovery Square parking lot.

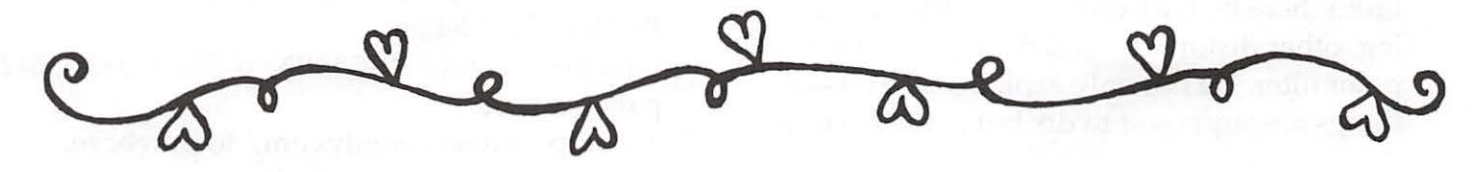

January/February 2006 Washington Apple Pi Journal 3

# **Review: Adobe Photoshop CS2: One-on-One**

By *Gene Haddon* 

This is a great book! I was searching through my Photoshop class notes and hunting in my textbook, trying to solve a retouching problem on a photograph. Then I went to the index of my n ew Deke McClelland *Photoshop* CS2 *One-on-One*  book. It has a wonderful index with clear and detailed listings. I was able to go directly to the chapter that would solve my problem.

This book comes with its own teacher. There is a DVD with two hours of lessons. First you are supposed to listen to the lecture, then read the chapter, then do the exercises and answer the questions at the end of the chapter. This is actually fun to do. The book is very detailed and has lots of pictures as well as colorful inserts and "pearls of wisdom" which are either shortcuts or advanced learning tips. The DVD includes pictures that you will work with as you learn each lesson. The first thing that your teacher Deke McClelland has you do is change some of your preferences to match those that he uses. This will save you time as you go through the learning process. .

Each chapter starts with a broad overview of the topic. Then he has a section that describes the projects that you will be doing, and he tells you which files to open from the DVD. As you read through the chapter, there are sidebars with more detailed descriptions of the topic under discussion. At the end of each chapter there is a quiz called "What Did You Learn?"

For example, Lesson 6 is called "Paint, Edit and Heal." It is about painting and using the brush engine; adding color and texture; retouching a face using dodge, burn and color replacement tools; and restoring a damaged photo. The next lesson deals with masks and channels and the interesting ways in which they can be used. From there he goes on to filters: blurs, sharpening, other distortions and the new vanishing point filter. He not only explains what these things are supposed to do, but actually shows

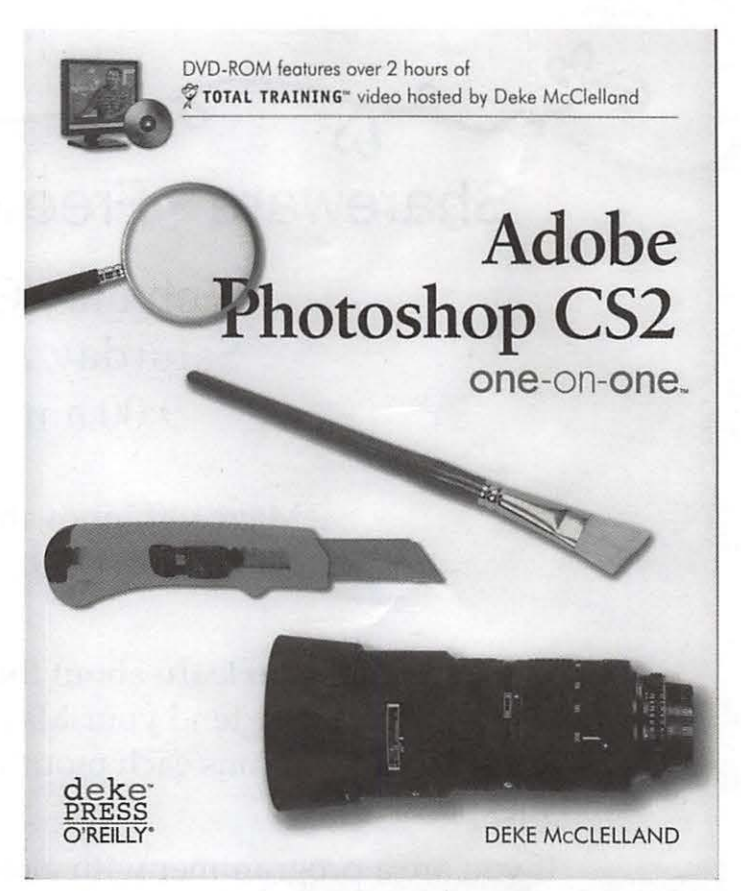

you how to use them in specific projects. There are two long lessons on layers, styles and specialty layers, and a lesson on text and shapes, the vector-based duo.

The earlier lessons in the book are about organizing and naming photos, the basics of automated color correction, color balance and making selections. The final lesson is about printing and output. Deke even includes a little disclaimer about what he doesn't include in this book such as actions, photomerge, save for Web commands and ImageReady. It will be a long time before I am ready to tackle those!

This is an excellent book for home study. It is clear and logical all the way through, and is greatly enhanced by the projects and exercises. I had previously used his *One-on-One for Photoshop*  CS. That is also a good book for learning, but I felt that the DVD with the CS2 book makes it more complete and more useful.

*Adobe Photoshop* CS2 *One-on-One*  By Deke McClelland First Edition July 2005,ISBN: 0-596-10096-5, 512 pages, \$39.95 See http://www.oreilly.com/ to purchase.

# **Digital Photography Pocket Guide: A Review**

© 2006 *Lawrence* I. *Charters* 

Breathless press reports say that digital cameras were among the most popular gifts last year. Apparently every man, woman, child, and computer in the Western Hemisphere purchased at least one such camera in 2005. Based on a flood of complaints to support Web sites, virtually all of these cameras were purchased by people who'd never used a camera in their lives, don't know the colors of the rainbow, and may have trouble telling light from dark.

Complainers are not the intended audience for Derrick Story's *Digital Photography Pocket Guide,* Third Edition. Story is not interested in people who complain about their ignorance, but, rather, those who seek to overcome such ignorance. This tiny book -- 155 pages, smaller than a paperback novel -- is a concise guide to the essentials of digital photography, from selecting a camera to understanding the terminology to explaining what features are important (and which should be ignored) to fine points on taking photos and sharing them through E-mail, Web sites, printing on your own printer, or having them professionally reproduced.

*provides common-sense advice, factored* ... *with professional experience ...* 

In simple terms, a digital camera is just a camera: it records frozen moments of time. In this respect, it differs little from a traditional film camera. Generally speaking, digital cameras are easier to use: they have electronics to automatically calculate the correct shutter speed, focal length, and focus. Once an image has been captured and transferred to a computer, such images are far easier to copy, print, crop, and adjust than photos on film. The advantages of digital photography are so great that the entire traditional film industry is rapidly becoming a thing of the past.

Unfortunately, "easier to use" doesn't mean "no knowledge required." Taking a good photo

has always been a combination of skill, science, art, and luck. Used correctly, a digital camera can drastically *decrease*  the amount of skill and science required to take a good photo. You're still on your own for art and luck.

And not all the skill and science built in to even the finest digital camera can prevent you

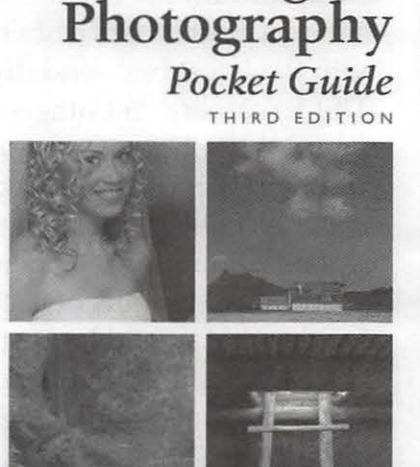

- -

**O'REILLY-** Denick Story

**Digital** 

from taking bad photos. If anything, the ease of digital photography means you will probably take more bad photos than you've ever taken before. With the price of film and developing effectively reduced to nothing, a digital camera encourages experimentation, and with experimentation comes: failed experiments.

*Taking a good photo has always been a combination of skill, science, art, and luck.* 

#### **Take Time to Experiment**

Story, not surprisingly, encourages experimentation -- but suggests that organized, knowledgeable experimentation will quickly lead to better results. He explains what controls, buttons, dials, and other features are important, and why you should pay attention to them. He provides common-sense advice, factored with professional experience, on the use of digital . zoom (don't), memory card size (bigger really is better), archiving (burn your original, unaltered images on CD-ROM before you play with copies on your computer), and countless other topics.

If you follow almost any on-line discussion on digital photography, you'll quickly notice that "digital photography" means different things

to different people. Some people are only interested in inexpensive, compact point-and-shoot cameras. Others find these too limited, and set the minimum bar at full-featured "prosumer" cameras. Still others distain anything not taken with the latest high-end digital single lens reflex (DSLR) camera. Yet others try and squeeze highquality still photography out of devices designed for other purposes, such as cell phones with cameras, PDAs with cameras, and digital video cameras. Story makes no judgments; he describes the strengths of each, and lets the reader decide what would be best for their needs.

About a third of the book is devoted to explaining how to take digital photographs in specific situations. He covers weddings, passport photos, sports events, architecture photography, the dreaded "group photo," nature photography, flash photography (including avoiding or reducing "red eye" from camera flashes), and most other environments that your average person might wish to record. There is even brief, but useful, mention of using a digital still camera to make digital video clips.

*And not all the skill and science built in to even the finest digital camera can prevent you from taking bad photos.* 

The very sound, spare advice, excellent illustrations (roughly half of them in color), and excellent index make *Digital Photography Pocket Guide* an exceptional resource for new and old digital photographers. If you are one of the half dozen people still without a digital camera, the first thirty pages or so will also help you evaluate what kind of camera you should get.

Remember: it is better to light a candle of knowledge than to curse the darkness of ignorance. Don't complain about what you don't know: get a copy of this book. With a little reading and a little practice, you can get a very nice photo of that candle, too.

Derrick Story, *Digital Photography Pocket Guide, Third Edition.* O'Reilly, 2005. xvi, 155 pp. \$14.95. ISBN 0-596-10015-9

# **ColdFusion MX 7.01 for Mac OS X**

*By Steve Seaquist, long-time WAP member* 

Macromedia's ColdFusion MX 7.01, code named "Merrimack," is the first version ever with a Macintosh installer. ColdFusion users with Macs have been clamoring for this for years, so the code name is a pun.

Macromedia released it with little or no fanfare. In part, I'm writing to rectify that. This is a major step forward for the Mac as a Web development platform, and Mac developers really ought to know about it.

### **What is ColdFusion?**

ColdFusion (CF) is a Web programming language and a server to process that language. It makes creating dynamic Web pages really, really easy. It's a commercial product, so it costs money for a licensed version, just as Apple's WebObjects does. But the Developer Edition is free, so you can learn it for free. The Developer Edition is restricted to serving pages to only two IP addresses, but other than that, it's the full, commercial package.

As of ColdFusion "MX" (version 6 and higher), it runs on top of a Java 2 Enterprise Edition (J2EE) server. If you don't have a J2EE server, don't worry. The installer will also install the Macromedia J2EE server called JRun, if you like. In the background, your ColdFusion source code is pre-compiled into Java source code, which is then compiled into Java class files, which then run on the J2EE server. So you enjoy all the power and scalability of J2EE, without having to learn Java.

ColdFusion source code is called ColdFusion Markup Language (CFML), because it uses the same tag structure as HTML. Your files would typically have the ".cfm" suffix, which tells the Mac's Apache Web server to let CF and J2EE process the file. Perhaps you'd like an example, just to see what CFML looks like:

<Cfif Form.EMailAddr is not *"u>*  <cfmail to="#Form.EMailAddr#"

subject="Thanks for your order"> We have just received your order of #Form.Purchases#.

Thanks for shopping with us. Your credit card will not be billed until your item(s) ship, at which time you will receive another e - mail with the tracking number. </cfmail>  $\langle$  cfif>

Have you ever bought something on Amazon, and within a minute, you received an e-mail confirming your order? Clearly it was some sort of automatic response, but how did they do it? Well, now you know. They used a Web programming language that allows automatic processes to send e-mails, as in this CFML example.

Note that the CFML tags all begin with "<cf...". This allows ColdFusion to know which tags are CFML (and therefore require special processing) and which are HTML (and therefore don't). Also note that the syntax is just as easy as HTML. In fact, if you know HTML, you can probably read what this CFML example does: "If the user entered something in the Web form element called EMailAddr, send this e-mail to that address."

#### **Installation**

If you don't have a lot of memory on your Mac, you'll probably want to skip the Installation and Initial Configuration parts of this article. ColdFusion runs as a server, and requires a minimum of two other servers running at the same time (Web and J2EE), and that gobbles up memory. Of course, all of the usual caveats apply: "Your mileage may vary," "Not responsible for any problems you may encounter," "If you have a problem, you're on your own," etc.

I installed 7.01 on the first weekend of November. It was a no-brainer, an extremely easy install. If you've installed CF on Windows or Unix, you already know how. It's the same installer, with the same questions and the same pretty pictures to keep you from getting bored during the file copying part. As with any Macromedia product installer, just keep clicking the Next buttons, unless you want to do something different.

First, download the installer from http:// www.macromedia.com/ downloads/ > Products By Category > ColdFusion MX 7 > Try. You'll have to register with Macromedia if you haven't already registered, or log in if you have.

After downloading the installer, but before running it, go to System Preferences > Internet & Network> Sharing and turn on Personal Web Sharing (if you don't already have it on). This fires up the Apache Web server that is part of Mac OS X.

If you check the "30-day trial" or "Developer Edition" checkbox, you don't have to enter a Serial Number. The 30-day trial is the full Enterprise Edition for 30 days, and then it turns into the Developer Edition. So there's no good reason not to check the 30-day trial and get 30 free days of serving pages to an unlimited number of IP addresses. Go ahead, don't worry, Macromedia won't mind. They want to show you what it can do.

I recommend the "Multiserver configuration", with the JRun 4 J2EE server. Here's why: This last summer, I was so impatient to try ColdFusion on the Mac, I tried to install the Tomcat J2EE server and run the (generic J2EE) cfusion.war file on top of Tomcat. Even though I'm a professional ColdFusion developer, I couldn't get it to run, probably because my Tomcat's version of J2EE was incompatible (according to CFMX internalist and Mac user Sean Corfield). So my advice is, unless you're a J2EE expert, just install the JRun that comes with the 7.01 installer. It's guaranteed to be a compatible J2EE version, and the installer does everything for you, including connecting JRun up to the Apache server, establishing the context root and registering to handle files with ColdFusion suffixes. And it's *so* much easier on

the nerves than installing Tomcat.  $\mathbb{C}$ 

When the installer prompts you for the ColdFusion Administrator password, it's asking you to make up a password, so that only you can get into the administration screens. You're installing a server. That makes you the server administrator. By entering an unguessable password, you're protecting your CF Server against unauthorized configuration changes.

It'll also ask you if you want to turn on Remote Development Services (RDS). My advice is, unless you know what RDS is and have a good reason to use it, *do not turn on RDS.* It allows any Dreamweaver user who knows the RDS password (and can see your machine on the network) to access your whole machine. That's not a bug, by the way. That's what it's *intended*  to do in a trusted, cooperative environment. But clearly, it's a major security hole that you don' t want to open up unless you know what you're doing and have very good reasons to do so.

Once it's installed, you will be prompted to restart your machine. This ensures that the J2EE, ColdFusion and Web servers will start up in the proper order, and CF will be usable.

### **Initial Configuration**

After restarting, using any browser, go to http:// localhost/CFIDE/administrator/index.cfm and bookmark it. That's the URL of your ColdFusion Administrator pages (CF Admin). Reenter the password you gave it during the installation process.

The first thing you have to define in CF

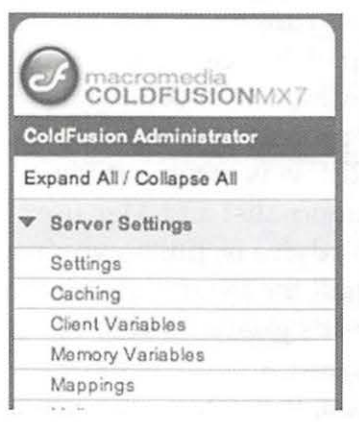

Admin is where your CF pages will reside. You do this by going to "Mappings." Use the left side navigation bar, which has the familiar Finder metaphor of a list with disclosure triangles to show and hide major groups. You can see

"Mappings" at the bottom of this graphic.

Your CF pages could reside anywhere on your hard drive, but let's assume you want your document root for Web pages to also be your document root for CFML pages. Enter / as the Logical Path, indicating "any CF relative URL that begins with /". Then enter / Library/ WebServer/ Documents as the Directory Path, indicating Apache's (default) document root. (As always on Unix, paths are case-sensitive.) When

you're done, press the Add Mapping button. This will cause what you just entered to appear in the Active ColdFusion Mappings, as shown at the bottom of this graphic:

In actuality, Logical Path and Directory Path

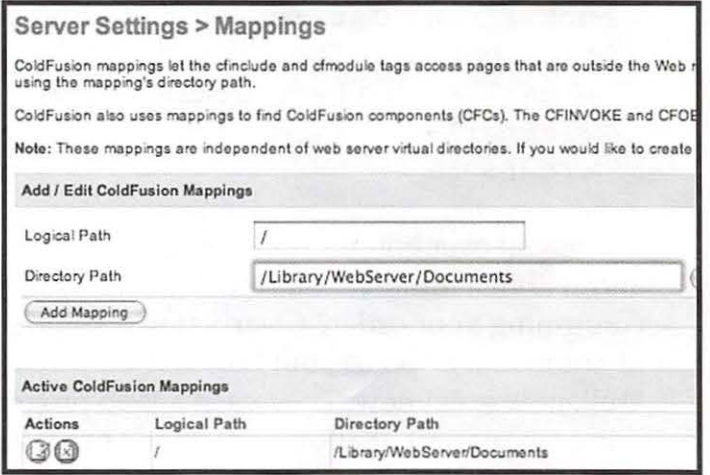

will get cleared when you press Add Mapping. But I reentered them on the screen before taking this snapshot, so that it would function as both a "before" and "after" snapshot.

I also recommend that, under Debugging & Logging > Debugging Settings, you should turn *on* Enable Robust Exception Information and turn *off* Enable Debugging. The reason: Enable Debugging is reputed to have a "memory leak." It's unclear whether the memory leak occurs only on Windows but, generally speaking, you'll probably want to turn Enable Debugging off unless you need it:

# **Stuff You Can Do With CF**

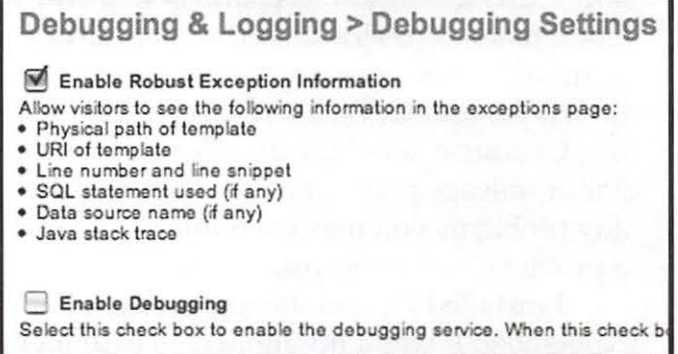

First and foremost, you can install Oracle or Sybase (muscular, commercial database servers), MySQL (a well-known and popular open source database server) and/ or other database servers. You can define databases on those database serv-

ers and fill them up with data. You can define "datasources" in ColdFusion Administrator to access those databases. And then you can create CF pages to maintain and search those databases.

Database maintenance and searching is about 90% of dynamic Web page development in the real world. That's what Google, Yahoo and all the other Web page search engines do. They search databases of other Web pages' contents and generate a dynamic listing of the search results. For that matter, that's what Match.com, Yahoo Personals and LavaLife do too, except that they search databases for people, not Web pages. Amazon and eBay do the same things with products for sale. Credit card purchases, too, are actually database updates.

If you're going to play around and teach yourself CF, start with a simple personal database that you know and understand thoroughly, such as your music collection, book library or even the names, addresses, phone numbers and birthdays of the people you know. Assuming you choose to define a database for your books, you could use CF to search for an author or title, or to display your books alphabetically, by topic or by where they are on your bookshelves.

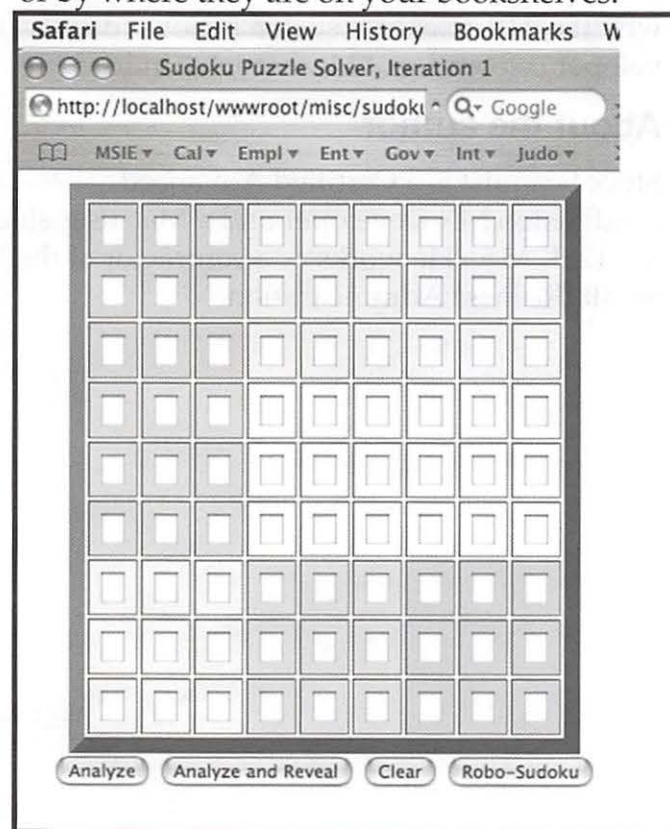

Personal projects are a fun way to start, and even after you've been doing Web development for ten years, as I have, you'll never run out of new ways to use your programming skills to support your hobbies.

I'm a 4<sup>th</sup> degree black belt in judo. I'm currently setting up a CF site to maintain our black belt association's membership roster, dues, ranks, time-in-rank, officers, requests for tournament scheduling dates, current tournament schedules ... anything we ever wanted to track. It's pretty sketchy right now, as you might expect. (After all, I installed CF Server just a couple of weekends ago.) But before long, we'll be able to access, maintain and search this information from anywhere on the Internet.

There are other, non-database things you can do with CF, of course. You can write an "anonymizer" to accept Web requests, use <cfhttp> so that your server can act as a browser, and repackage the Web pages you retrieve as if they came from your server. A typical use of an anonymizer is to mask the IP address of the actual requester, hence the name.

Another non-database thing you could do is define a "directory watcher" using CF's Event Gateway. When a new file is copied to a "drop box" folder, that event can trigger a CF page to execute. That page might move the file to a different directory, according to its name or other characteristics, for example. Or, in a business environment, your customers might FTP the files into the directory, and you might generate reports from the files' contents.

Or you can define an AIM Screen Name (in AIM or AOL) and use the Event Gateway to have a CF page respond to IMs sent to that Screen Name. Then, at work, you can instant message "schedule for today" to that Screen Name, which you've programmed to respond with all the events *you've* scheduled for later in the day. That would be a combination of nondatabase (IM) and database (looking up your schedule). Or you might do the same thing with SMS (cell phone) text messaging, so that you don't have to be at a computer with AIM installed.

It's really amazing what ColdFusion can do,

January/February 2006

Washington Apple Pi Journal 9

once you learn it. It's not limited to the Web anymore. In fact, because it's a *lot* more flexible than Automator, you could even use it to do miscellaneous automated tasks on your Mac.

# **Learning ColdFusion**

The ColdFusion installer also installs a complete reference library on CFML at http:/ / localhost/ cfdocs/dochome.htm that you can read whenever you get stuck on how to do something. There are plenty of two-inch-thick books on the market. Ben Porta is a pretty famous CF author, and there are others. You can also take courses from Macromedia or one of their partners, such as Fig Leaf Software in Washington, DC. And you can attend the Washington Area Macromedia Organization's monthly meetings for free; see http://new.wammo.org/ for more details. I'll be giving a presentation on the Federal E-Authentication Initiative at the December WAMMO meeting.

# **If you're already familiar with CF**

If you write cross-platform CF code and want to test for what platform you're currently running on, Server.OS.Name will be "Mac OS X" on a Mac. If you use the built-in function ExpandPath, the result will be in Unix format *(" I* dir *I* dir *I* file"), not traditional Mac format ("vol:dir:dir:file"). That's the format that <cffile> expects, so it's not a problem. I haven't encountered any Mac-implementation problems.

Not much else to say. It just works, largely as it would on any other Unix platform.

# **In conclusion**

It's nice to play around with it, but you won't know the real power of ColdFusion till you use it in the workplace. ColdFusion is primarily for professional Web developers who have to code a *lot* of dynamic pages and need a Rapid Application Development environment to help get the big jobs done.

I once bragged in a conference call that I could define a desperately needed new Web Service in only ten minutes using CFMX. After the call, one of my managers cornered me in the hallway and asked, "Seriously, Steve, how long

is it *really* going to take?" I looked him straight in the eye and said, flatly, "ten minutes." A halfhour later, I got an e-mail to go ahead and ten minutes later, I sent back the reply: "Done." If you know what the term "Web Service" means, and if you've ever taken days or weeks writing one (client or server) in Java, you know how jawdroppingly fast ten minutes is to create a Web Service.

Once you know the tags and functions, ColdFusion makes it trivially easy to do lots of things, almost as fast as you can type: E-mail (SMTP and POP), FTP, LDAP, SQL database access, dynamic generation of charts, graphs, PDF files and Flash components, SMS text messaging, Verity full text search, Web Services, client-side data validation, file and directory  $I/O$ , regular expression find and replace, XML parsing, ... the list goes on and on. And, if you're feeling constrained by what you don't know how to do yet in CFML, you can even manipulate Java objects directly from within CFML. In other words, ColdFusion can also do anything that Java can do.

That's why Mac ColdFusion developers have been clamoring for so long for Macromedia to support ColdFusion on the Mac. And that's why the 7.01 release is such a major cause for developer celebration. "Merrimack," indeed.

### **About the author**

Steve Seaquist is a Certified Advanced ColdFusion MX Developer and a Mac user since the 128K Mac. He works as a contractor at the US Small Business Administration.

# **Review: Office 2004 for Macintosh: The Missing Manual**

© *2006 Lawrence I. Charters* 

It is sobering to think that more articles, books, brochures, papers, and almost any other kind of written communication have been created in Microsoft Word than any other medium in history. Each day, people throughout the world write more pages of information in Word than we have pages of information written in the entire span of the Roman empire. It is the single most potent writing tool ever created.

Which doesn't mean it is the best, or easiest to use. Originally released in 1983 as a text-only competitor to WordSTAR and WordPerfect, the generically-named Word was pretty much ignored until a Mac version was released in 1984. Instead of mono-spaced letters against a blue background, the sharp bit-mapped screen of the Macintosh allowed Word to have bold type that was actually bold, italics that were actually italicized, and fonts in wild and wonderful profusion.

*The world's most powerful communications package needs an operator's manual, and this volume serves that purpose admirably.* 

Since that time, the Mac has seen a number of superb word processors come and go -- Word's predecessor MacWrite, followed by WriteNow, FullWrite, MacWrite II, WordPerfect, AppleWorks, Pages and countless others -- but Microsoft Word, much enhanced and evolved over two decades -- has endured. What once fit on a couple 400K floppy discs now requires a CD-ROM disc. What once came with an entire mini-library of manuals now comes with, to be honest, nothing at all. If you don't know how to use Word 2004, you probably will never discover the electronic documentation, and no manual is included to help you overcome your ignorance.

Adding to the strain, Word is usually not packaged alone, but sold in a bundle with Excel

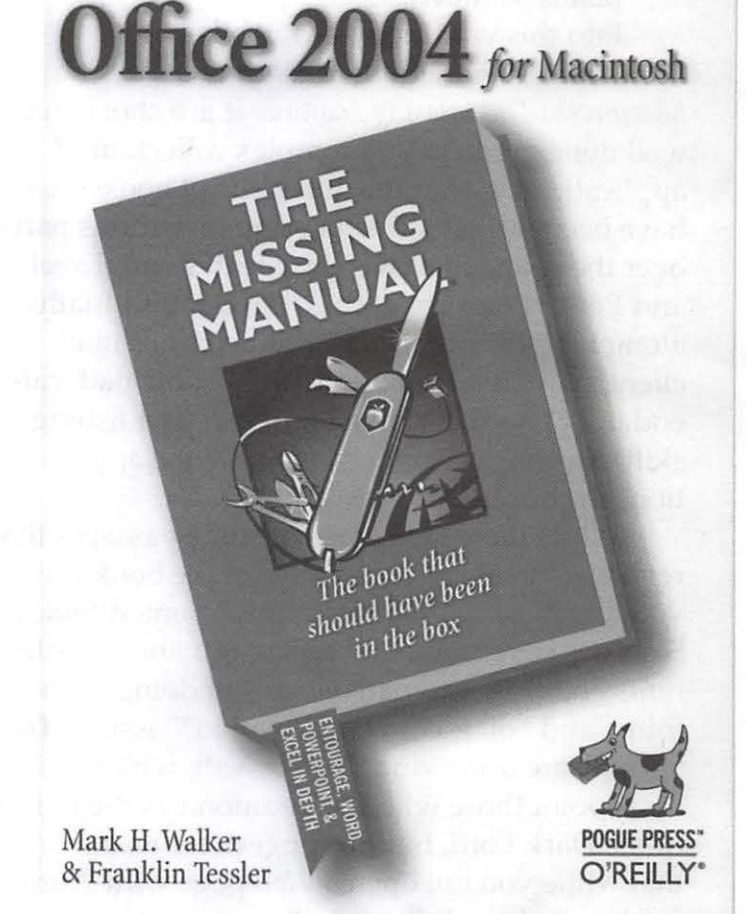

and PowerPoint as Microsoft Office. Excel, introduced in 1985, is a spreadsheet, designed to slice and dice numbers in all manner of interesting ways, yet it is so little understood that, twenty years after its introduction, most users apply it to creating rows and columns of gridded text. They have no clue how to make it add, subtract, multiply or divide, much less create pie charts and bar charts, and Excel 2004 comes with no manual to guide them out of darkness.

### *Many veteran Office users have a love-hate relationship with the package.*

PowerPoint, purchased by Microsoft and thrown into the Microsoft Office bundle as a means of destroying American productivity, is a presentation package. With it, you can create "slides," reducing any problem to simplistic bullet points on a page. No manual or hazardous materials warnings are provided with PowerPoint 2004. Significantly, PowerPoint is incredibly popular inside the Beltway, which ex

plains so much...

Into this void step Mark Walker and Franklin Tessler with their *Office 2004 for Macintosh: The Missing Manual.* It is a shockingly well done guide to this complex collection of applications. Given the hundreds of books that have been written on Office and its various parts over the years, this is a major feat. Word, Excel, and PowerPoint are each covered individually, along with Entourage (a combination E-mail client, news reader, address book, note pad, calendar, Palm synchronizer and compact fishing skiff), as well as chapters on using the applications in concert with one another.

While there are some narrative passages that review general concepts, most of the book is devoted to heavily illustrated task-oriented topics. Sidebars cover remedial topics, advanced topics, hints and tips, alternative ways of doing something, and "oh no how do I fix that?" issues. The authors are quite kind to Microsoft, which may disappoint those who see Redmond as the home of the Dark Lord, but do suggest, for example, that while you *can* open a Web page with Word 2004, you shouldn't, and while you *can* export a Word document in HTML format, you shouldn't do that, either, unless you are desperate.

Many veteran Office users have a love-hate relationship with the package. The most common complaint is: Word (or Excel) inserts, rewrites, corrects, or otherwise changes what the user types. This can lead some users to extreme expressions of distress, not suitable for broadcast on television or repetition at church. Mercifully, the authors devote considerable attention to this topic (look for "AutoFormat" in the index).

The weakest part of the book is the section devoted to PowerPoint. Many PowerPoint users, for example, have trouble figuring out how to use templates (called "Slide Master" in PowerPointese). While the book does cover the topic decently, those who have trouble will probably still have trouble after reading the book. This is both a reflection on PowerPoint itself -- an epically poor program -- as well as an evident lack of interest on the part of the authors. They clearly like Word and Excel; no such warmth is directed towards PowerPoint. If you must make

slides, use Keynote, part of Apple's iWork package.

As a guide to Office, this volume is highly recommended. The world's most powerful communications package needs an operator's manual, and this volume serves that purpose admirably.

Mark H. Walker and Franklin Tessler, *Office 2004 for Macintosh: The Missing Manual.* O'Reilly, 2005. xii, 736 pp. ISBN 0-596-00820-1. \$29.95

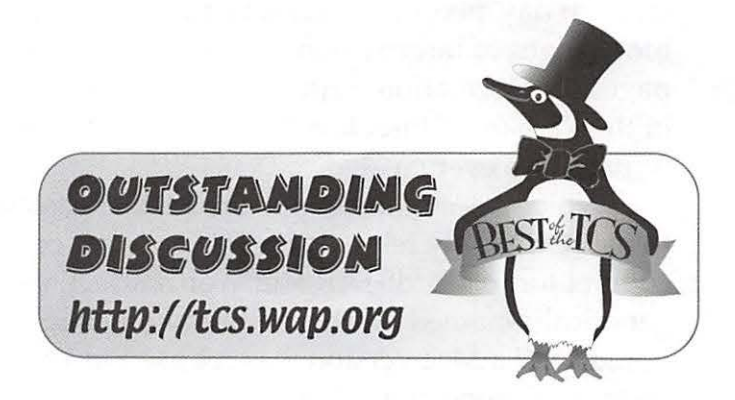

# **The Best of the TCS**

by *Dick Rucker* 

The following message threads appeared recently on one or more of the Pi's membersonly forums found here: <http: / / tcs.wap.org/>. The TCS is the best place I know of for members to seek answers to questions about their Macs or about the services offered to members by the Pi; I check it daily.

To find help on how to start using the TCS to your advantage, go here:

A Brief User's Guide to the Washington Apple Pi (one Web page):

<http: / /www.wap.org/ journal/ userguide *I>* 

Guide for Users of the Washington Apple Pi's TCS (downloaded PDF file):

<http:/ /www.wap.org/parts/ tcsusersguide.pdf>

"Do I need antivirus software" started Nov 04

#### 2005

URL: <http:/ / tcs.wap.org/ topic?b=macos&top=5936> Keywords: security, Mac OS X vulnerability to malware, viruses

Abstract: This message thread discusses antivirus software for the Mac, what software is now available, whether such software is useful on Macs, and the most important steps to be taken to protect Macs from malicious software attacks of any kind.

"More Verizon DSL" started Nov 22, 2005 URL: <http: / /tcs.wap.org/ topic ?b=inet&top=3124> Keywords: Verizon DSL; Home networking; Installation; firewall; router

Abstract: This thread discusses procedures for letting multiple computers share the same DSL connection. Desirable features of routers and firewalls are discussed. Differing approaches to setup and installation are considered. Users are cautioned to avoid the materials provided by ISPs as these often fail to make proper use of the facilities built in to MAC OS X.

"Security Update 2005-009" started Nov 29, 2005 URL: <http:/ / tcs.wap.org/ topic?b=macos&top=6053> Keywords: security, Mac OS X updates, malware, Trojan horses, worms

Abstract: This thread discusses the latest Security Update from Apple for Mac OS X and why keeping up with these updates on your Macs is so important.

"TextEdit's built-in outlining" started Dec 1, 2005 URL: <http: / / tcs.wap.org/ topic?b=apps&top=1182>

Keywords: outlining; Mac OS X hidden features; TextEdit

Abstract: This thread points out some key strokes that make hierarchical lists easy to create and navigate in the handy document editor that comes with Mac OS X.

If you'd like to recommend a thread for inclusion for future articles, please let me know via richard.rucker@wap.org.

# **President's Corner**

©2006 *John 0. Barnes* 

This issue marks the start of a new volume of the Washington Apple Pi Journal - number 28. We are celebrating the beginning of a New Year in the broader society. There is a lot that is new around the Pi.

#### **The Pi Online Store**

Our online store, put together by Bob Jarecke, will be getting its first taste of regular transactions. Shopping for Pi goodies using your credit card is now as easy as ordering from your favorite dot com. Look for a special promotion to celebrate the store opening.

#### **New Faces**

The Board of Directors is now just one person shy of having all seats filled. We still have one vacancy in the Class of 2008. This is a great opportunity for any member who has a vision of where the Pi ought to be going and the energy to work towards fulfilling it. Two years plus is not as serious a commitment as a full three year term, but it does allow for very constructive contributions. Our new BoD volunteers are already having an impact. We are able to reliably put together a quorum for meetings. This lets us build a consensus regarding issues and to take votes that allow us to move forward.

We are finding that a BoD with 15 members is none too large. The Pi is complex enough to fully occupy the attention of all BoD members, which places a strain on people who have other commitments. Of the 15 members of the BoD

January/February 2006

Washington Apple Pi Journal 13

seven are elected officers of the Pi. This gives those people assigned duties that require a good deal of attention. It also means that there almost every BoD member has to pitch in a practical ways to keep the Pi going.

### **The Class of 2009**

By the close of business on March 25th we are obliged to have in hand the full list of candidates who wish to stand for election in the balloting that takes place during the month of May. Traditionally the small core group of Pi activists has put forth names of people whom they think would make good BoD members. The nminating committee must then ascertain whether these individuals actually want to stand for election. This can be a lot of work and we often find ourselves short of willing candidates.

The only major obstacle to the Pi's continuity as a successful computer club is a shortage of willing volunteers. This is particularly true of those when it comes to filling seats on the BoD. Under the new ByLaws this is a three year commitment. Experience is proving that this is a wise course. People who have served for as long as three years need to take time out for other interests or even different activities within the Pi.

With the three year terms there is time for a familiarization period, at the end of which almost every member of a given class will have significant responsibilities. While this is a challenge, it does appear to be good for the organization's health. The upcoming election will be an acid test because it is the first time we will lose five people who have served for a full three years.

# **MacWorld 2006 San Francisco**

Soon after you receive this I will be on my way to MacWorld 2006 SF. This will be the third successive year that I have made the trip. I often compare this to spending time at the kind of evangelical camp meetings my family attended in my youth. The thrill of being filled with the spirit is palpable. I look forward to sharing that with you on January 28th and in the succeeding months.

# **Happy New Vear!**

# **General Meeting Report** - **October**

### **By Bob Jarecke, Pi Vice President for Membership**

### **Arts and Crafts Meet the Mac!**

The October 22 General Meeting was held, for the third time, in the comfortable, cozy facilities at the Bethesda-Chevy Chase Regional Services Center (BCC-SC). We had another good turnout to listen to Pat Fauquet talk about creating home Christmas projects on the Mac. I think most everyone was pleasantly surprised at what can be done, and how it can be made easier on the Mac. Pat showed us some tricks of the trades while doing such things as family T-shirts, greeting cards, holiday letters and home decorations. She did a great job of demonstrating how to do each project, and she had many examples to pass around for closer inspection. This was a "home grown" presentation that was done well.

With Christmas looming on the horizon, Pat and John Barnes gave us some good ideas for holiday gifts for your Mac. We covered general business items with a big emphasis on the work being done to establish an online store. Look for an announcement on the new Washington Apple Pi Store. The raffle segment of our meeting was not held because of restrictions on use of this government facility. Bummer! But we were still able to have our door prize drawing and several folks went home with some nice goodies.

# **Preliminaries**

We started with a short discussion of .Mac services and tutorial aids. Pat also made a final pitch for the Geek Cruise trip to Mexico this coming February. We have seven people associated with the Pi signed up, and as such, they will be receiving some hefty group-rate discounts. This promises to be quite an event and I will be eager to hear how the trip went. Lastly, Pat mentioned that the December meeting will be more of a holiday social event. We will meet at the Country Buffet in Fairfax for some good food, a novel gift exchange and plenty of socializing.

### **The Main Program**

Pat began the program by showing the results of some of her projects. One major endeavor was making cool T-shirts that her extended family would wear on an upcoming vacation cruise. This required creating a T-shirt design and transferring it to the shirts. For graphics, she used the services of iStockphoto.com, an online repository of photos and design art. They bill themselves as the "fastest growing collection of royalty-free stock photography in the world." Pat pointed out the reasonable prices for three different photo sizes that will match most every use. With some frugal shopping and economizing, she was able to produce sixteen professional quality T-shirts that should be a real hit on board the cruise ship.

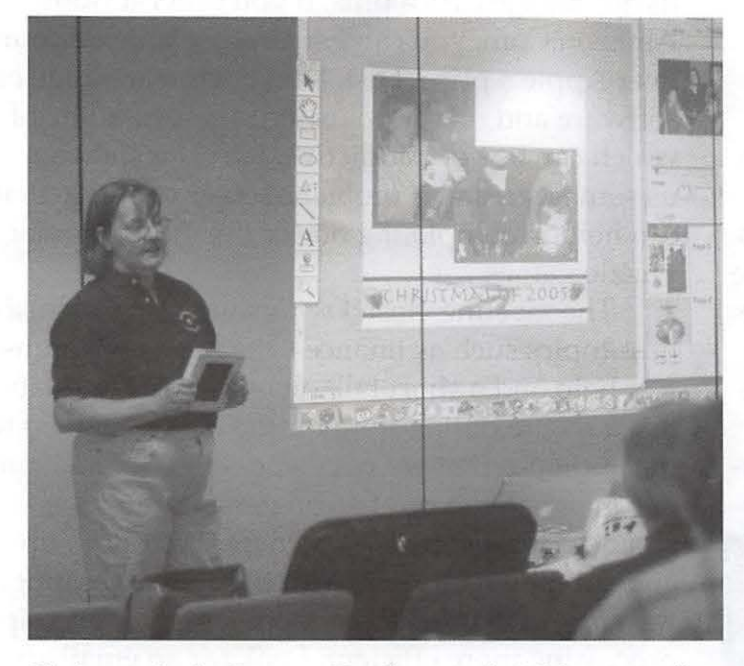

Christmas in the Fauquet Family puts their Macs to really heavy use.

Next, as a lead-in for enlarging pictures, Pat brought out a child's metal lunch box decorated with magnet pictures of Thomas the Train. She created these using magnet sheets that can be printed with your home printer, which in itself is neat. How she enlarged the small pictures copied off a Web page was an even neater trick. To enlarge small, 72 dpi (dots per inch) images she used an old, reliable, inexpensive software package, GraphicConverter. Essentially, she enlarged the small images in increments of 110%. What

this ultimately does is enlarge any picture without it becoming overly pixilated. Your mileage may vary with this tip. .

Throughout the entire program, Pat continued to offer ideas and tips that were inventive and clever. It would require many pages of text to cover all the items that were discussed and demonstrated. Nonetheless, here are a couple highlights that you can try at home. The first is printing from Apple's Address Book. Pat showed us how to print selected data from Address Book and the printed output was highly flexible. From address labels to refrigerator lists to *Avery* labels, Mac OS X's Address Book can do it all. Check out the printing options; you will be amazed.

Next, the issue of backing up your information was covered. Pat explained that on many occasions she has taken calls from people who lost their data and didn't *have* backup files. One particular program that is prone to catastrophic loss is Microsoft's Entourage. Because all the data is contained in one file, if that file gets corrupted, all the information is lost. At this point a member in the audience who uses and loves Entourage told us that she backed up her information by copying all the data to a spreadsheet. In that way it is saved in a format that is easily viewed and edited.

Pat next showed us one of her favorite organizing programs called Circus Ponies Notebook. It looked to be a simple but powerful application for collecting information, indexing and presenting in varied formats. Pat swears by it, and her copy contains all the information that she has collected over the years. She now uses it in the context of her online help service. Pi members should note there is a discount for Circus Ponies through the MUG Center, which can be reached via links on the Pi's TCS forums.

#### **Christmas Lists**

Finally, Pat presented her top ten Christmas list of all things Mac. First, with the very recent re-<br>lease of new PowerBooks and iMacs, the choice had to be a new Mac. A little less expensive but equally cool was wireless connectivity through an Airport network for your home. The third choice was another networking must-have: high

speed Internet access. Coming in fourth was an item called the Z Stand which houses a Mac mini while serving as a monitor stand. It also adds several FireWire and USB 2.0 ports to the Mac mini. Subsequent gift ideas were the wiebeTECH Combo Dock, Epson Stylus Photo R1800 printer (a wide format printer), RADtech Bluetooth Mouse, an uninterruptible power supply, stm Bags (versatile computer bags with wheels), and the final item, miniG FireWire hard drive enclosures from transintl.com. These look like nice items for Santa to put under the tree. Thanks Pat for scouting them out.

John Barnes was up next with a short list of some goodies he thought the audience might like to hear about. He started off mentioning he thought Pat would go for the high-end gifts and so, he approached his list from a little more economical view.

John's first recommendation focused on hard drive storage. He showed some smaller cases that could easily fit in one's luggage when traveling, and pointed out there usefulness in storing all of the digital photos taken on the trip. Some software backup products was next on the list, and John's top choice was SuperDuper!. He next presented some accessories and the Griffin iMic was first. John pointed out that it filters the incoming signal to produce a crisp, clear signal to the computer. A related item was a USB headset with microphone, which he finds useful dur-

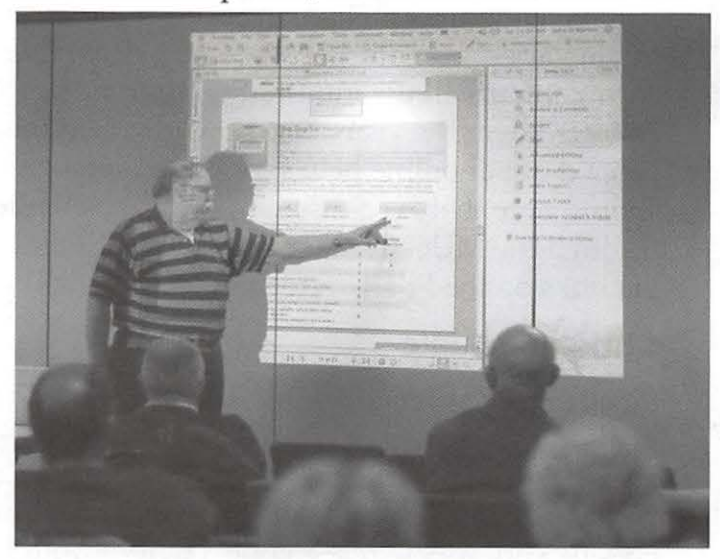

John Barnes describing a fancy Wi-Fi network detector, one of the low-end gift possibilities that he searched out for Macintosh computer fans.

ing iChat sessions because it effectively blocks out speaker feedback. While on the topic of iChat, John mentioned the Sight Light, which fits around the barrel of the iSight camera, and produces effective diffuse lighting of the camera's subject.

#### **Closing Arguments and Prizes**

Switching gears slightly, John next talked about some even less expensive gadgets and gizmos. An accessory item useful with an iPod, or a PowerBook, is a set of small, portable speakers. Always a pleaser is the gift of more memory for your Mac. A WiFi net finder was next on the list. John's choice for a stocking stuffer was a packet of the iKlear LCD screen cleaner kits. Next he recommended a .Mac account, touting its advantages. As a plus, if you order it from Amazon.Com, you can get a respectable discount over Apple's price. Last, John covered a range of software and online board-type games, some of which can be very addictive. He even showed us some associated problem-solver software that can help in completing one of the more popular puzzle games.

The meeting closed with some general business topics such as finances, the need for volunteer help and a short talk on our efforts to establish a secure online store for the Pi. I explained to the audience that we were very close to finalizing our merchant account arrangements, and we should have a secure, easy to use Web store up and running real soon. With the store operating, we hope to make our payment and membership processing more efficient. Look for an email announcement and an article or two about it in the *Journal.* 

We ended the meeting with the door prize drawings. There were quite a few items for giveaway and a fair number of folks left with more in hand than when they came. These lucky winners included'Jay Miller, Tom Carlson, Dick Sanderson, Ron Fauquet, Walter Romanek, Paul Simon, Vernice Christian, and Jan Bailey

# **General Meeting Report**  - **November 2005**

*By Bob Jarecke, Pi Vice President, Membership* 

### **Preface**

I would like to take this opportunity to inform *Journal* readers of some intended changes to the General Meeting Reports. I have been authoring the reports for some time now, and I want to move on to something else, such as articles focusing on our less-technical reader's needs, written interviews with Pi members, and, perhaps, a membership section. Take it from me: it is nothing short of difficult to try and recapture the event; the meetings are informal, freewheeling with many topics covered. Also, there are many constructive comments made throughout the event add to the task of trying to put on paper something the reader can learn from and use. For me, this has proven hard to do and very time consuming; I always end up pressing or exceeding the *Journal* editor's deadline.

So I am proposing that monthly reports be abbreviated with "just the facts." Or, if there is a great clamor for the current format and coverage, I will graciously step aside and let another composer take over the duty. The job takes commitment from someone who attends every general meeting to gather notes and a perspective of

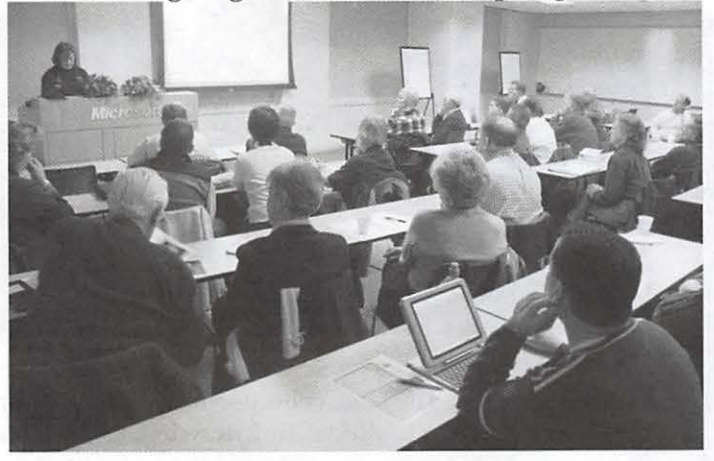

A fair crowd turned out for the November General Meeting at Microsoft's Innovation and Technology Center in Reston, Virginia. The large, modern facility featured free parking. We hope to have the WWW available for future meetings. (Photo by Lawrence I. Charters)

#### the event.

#### **Apple ilife Suite and the Holidays!**

November's general meeting was held on the third Saturday of the month, November 19, a departure from the usual fourth Saturday, because of the Thanksgiving holiday. We gathered at the Microsoft Innovation & Technology Center in Reston, the first time we have used this comfortable, spacious facility. Len Adler, whose son works for Microsoft, was instrumental in finding this very accommodating meeting place - thank you, Len.

Pat Fauquet once again led the event, focused on the *iLife* suite, but before the main program, there were several questions to address. Internet connections and networking with routers and Airport Base Stations were covered extensively. Updating your operating system was discussed as well as the importance of doing Repair Permissions before and after the update. Pat told us that anyone with dial-up Internet service, who is frustrated with the time it takes to do large updates of Apple software, can go to an Apple Store, blank CD-ROM disc in hand, and get the update put on the CD. Another option is the Pi Tuesday Night Clinic: hook up your Mac to our network and run Software Update. Finally, a plea was also made for articles for the *Journal* from the rank and file membership; we need your input.

Pat's presentation started with making your own Christmas cards, complete with a full discussion of printers, printer paper and ink. She stressed the importance of using paper and ink supplied by the printer's manufacturer, because it makes a big difference in print quality and the smooth operation of your printer. Next, using *iPhoto, Photoshop* and *GraphicConverter,* Pat walked the audience through the ins and outs of building home made greeting cards with your favorite photos.

Holiday newsletters were the next topic, and Pat introduced us to *Pages,* part of Apple's package. Starting with templates, she walked us through the process of laying out a newsletter. As part of the demonstration, she showed us how to use the Font and Color Panels that are

common to nearly every application built with Apple's Mac OS X design framework, whether by Apple or a third party vendor. These panels, which resemble palettes, offer a full range of control over fonts and colors. This proved to be a great demonstration of the value of standardized application palettes. As for *Pages,* Pat said she had limited experience with this versatile application, but everyone was favorably impressed what it could do.

Finally, in the context of building a document with graphics, Pat showed us how *AppleWorks* can do this, too. First, you need to have the Toolbox visible by selecting the small red toolbox icon on the bottom bar of the open window. Select the Text icon (top left button - large A) and drag your graphic into the document. It is treated as text and responds to text commands. To insert a graphic that will act independent of the text, select the Pointer icon in the Toolbox. Drag the object into the document and it will be treated as an object around which text can be wrapped. Move the object and the text adjusts, similar to *Pages.* Once again, we learned a lot from our expert Program Director.

### **Raffle and Door Prize Winners!**

The raffle for the meeting was a full edition of Microsoft *Office 2004 for the Mac* and a cool iPod accessory. The winner of the software was Richard Allen, while Len Adler won the iPod accessory.

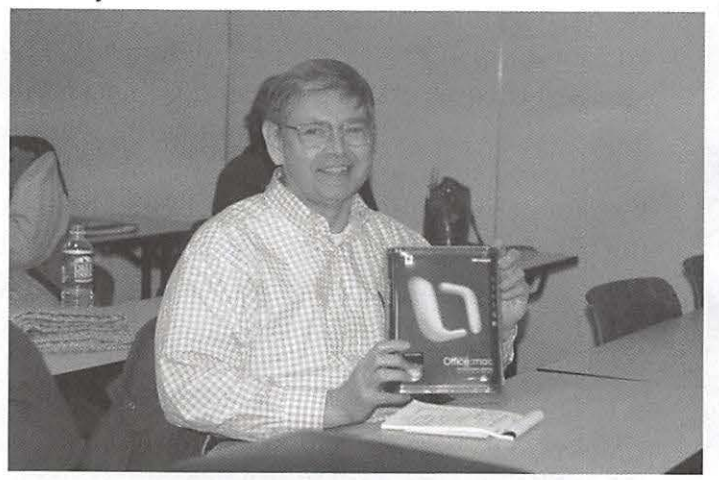

Richard Allen with the *Microsoft Office 2004* that he won as a raffle prize.

Door prize winners were Len Adler (again), Jan Bender, Hugo Keyner, Lawrence Charters, Arthur Kype, Joe Batts, Clifton Bailey, and Bob Jarecke.

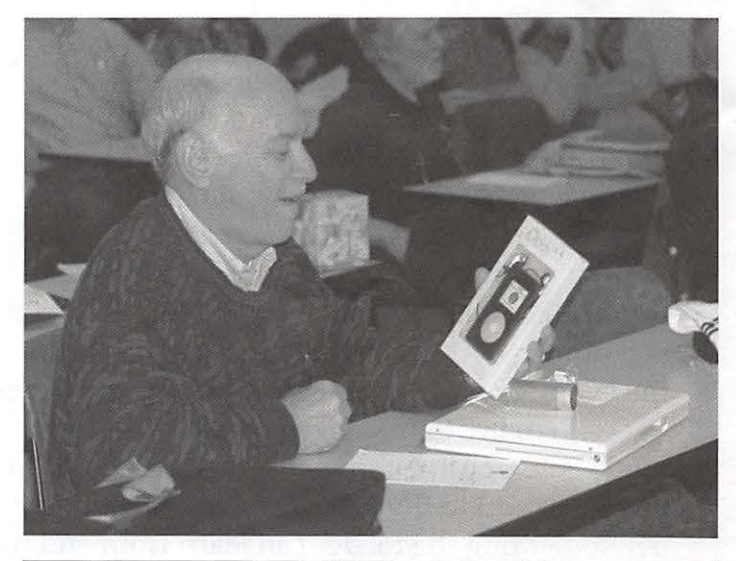

Len Adler enjoying his raffle prize, an iDiddy iPod case.

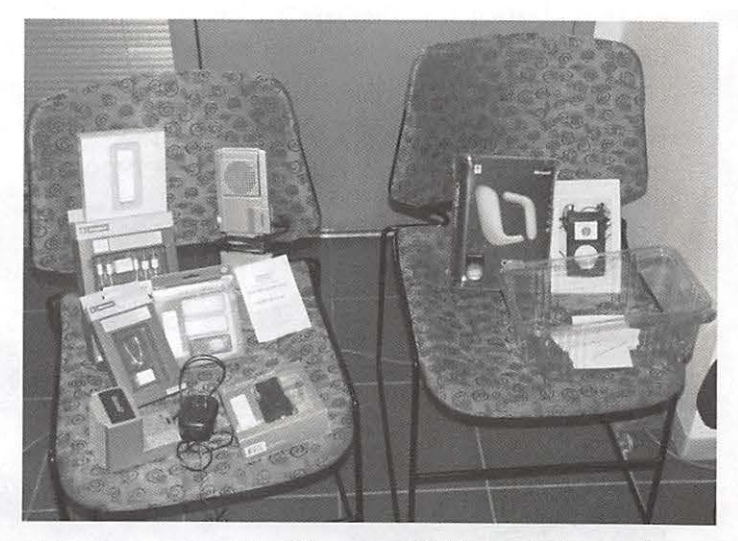

A bumper crop of "loot" was available at the November General Meeting. The large collection of iPod gizmos on the left are part of a multi-meeting drawing, to conclude in January 2006. On the is a copy of Microsoft Office, contributed by the meeting host as a door prize. (Photo by Lawrence I. Charters)

# **Montgomery College Open House**

#### by *Gene Haddon*

On the usual second Saturday meeting date, the Graphic Arts Sig went to college. The Montgomery College Communications Arts Technologies Department extended a special invitation to members of the Washington Apple Pi and other Macintosh computer enthusiasts to attend an Open House . Thirty of our members attended. We met in the department's state-ofthe-art computer laboratory. Several members of the department's faculty were there to discuss their programs in computer graphics and design. Along the hallways and in the lab there was a display of very professional looking work all done by students in the department.

Professor Patricia Johannsen gave an introductory talk about the department and its offerings. These labs are amply provided with state-of-the art equipment in the form of Dual-Processor Power Macintosh GS computers and large professional printers. Professor John Goell of the Photography faculty conducted a photograph-to-Photoshop demonstration which was entertaining as well as instructive. He used a back for a Hasselblad camera that fed its image directly to the computer via Firewire. At around \$10K for the back this is a dream toy for photo buffs.

Roger Marks, the department's lab coordinator, demonstrated Apple's new Aperture Program which is designed to be used with raw photographs. It is a sophisticated professional program for adjusting and cataloging RAW images. One might call it iPhoto on steroids for RAW photos. Roger was also able to answer question in the role of Apple Business Representative. Formerly the head genius at the Montgomery Mall Apple Store, he is now the genius trainer at the Bethesda Row Apple Store.

We had a wonderful time chatting over coffee and doughnuts (not near the computers), visiting with graphic arts members, and learning about these wonderful opportunities to keep on learning. Keep your eyes open for more like this.

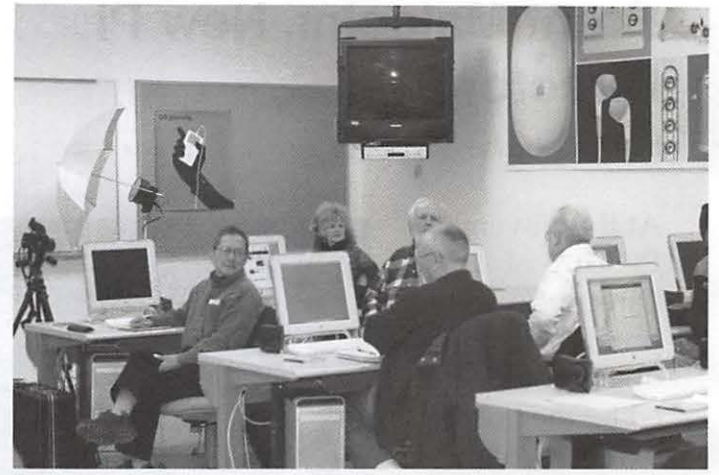

Thirty Pi members in a lab with 20 workstations made for a full house. Note the Mac-centric art prominently displayed on the walls. This is an unabashedly Macintosh environmentav

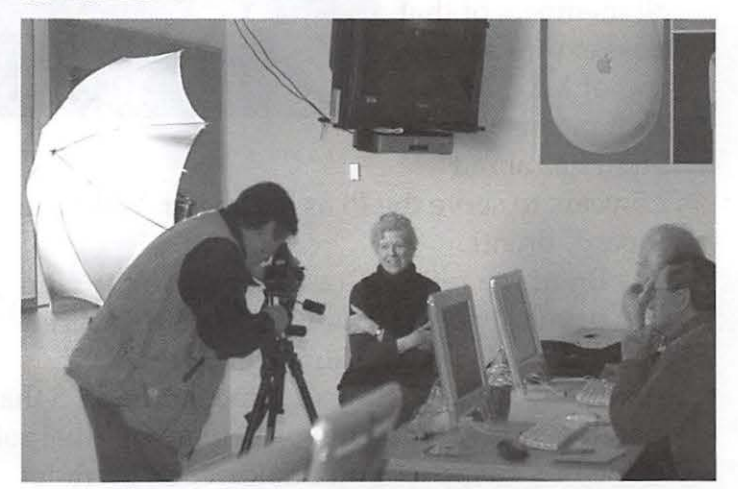

Gene Haddon models for John Goell in a demonstration of the way in which digital imaging has affected studio photography

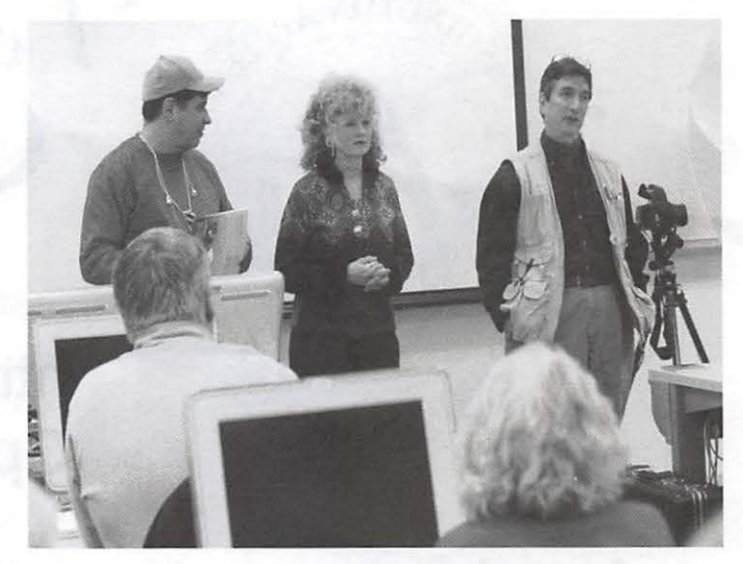

(L to R) Roger Marks, Patricia Johannsen, and John Goell field questions from the audience at the end of the meeting.

# **Brent Malcolm, New Pi Director**

by *Dick Rucker, Treasurer* 

At the November Pi Board of Directors' meeting Brent Malcolm was unanimously elected by the board to fill one of the vacant board seats within the class of 2008. The terms of all members of that class expire at the end of May, 2008. That means that Brent has about

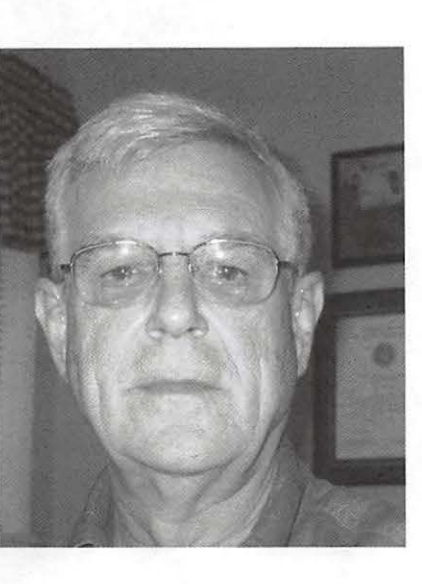

2.5 years to serve the Pi as a director. Welcome aboard, Brent!

Brent is a retired Coast Guard officer who was primarily an aviator while in the service. He's married and lives in Silver Spring.

Brent saw a posting of mine on the TCS that mentioned I was looking for help in my dual role as the Pi's Treasurer and Bookkeeper. Brent let

me know of his interest and the fact that he had some bookkeeping experience using an early version of MYOB (Mind Your Own Business) accounting software.

Brent and I have been working together for a couple of months, and it has worked out great. He's now doing all the bookkeeping work, and I've reverted to doing Treasurer stuff: signing checks, analyzing the Pi's financial situation, and preparing reports for the members of the Board.

Before he became a board member, there was discussion of the need for someone to take responsibility for keep the Macs in the office upto-date and handling other matters of good Mac stewardship, such as setting up individual user accounts for authorized office volunteers. Brent volunteered for the job. Thanks, Brent!

Please make it a point to welcome Brent in his new roles and give him your support in the exercise of his duties.

# **Want an Inexpensive Dialup ISP?**

**56 kbaud, generous web space, help from real people. E-mail office@wap.org for more info.** 

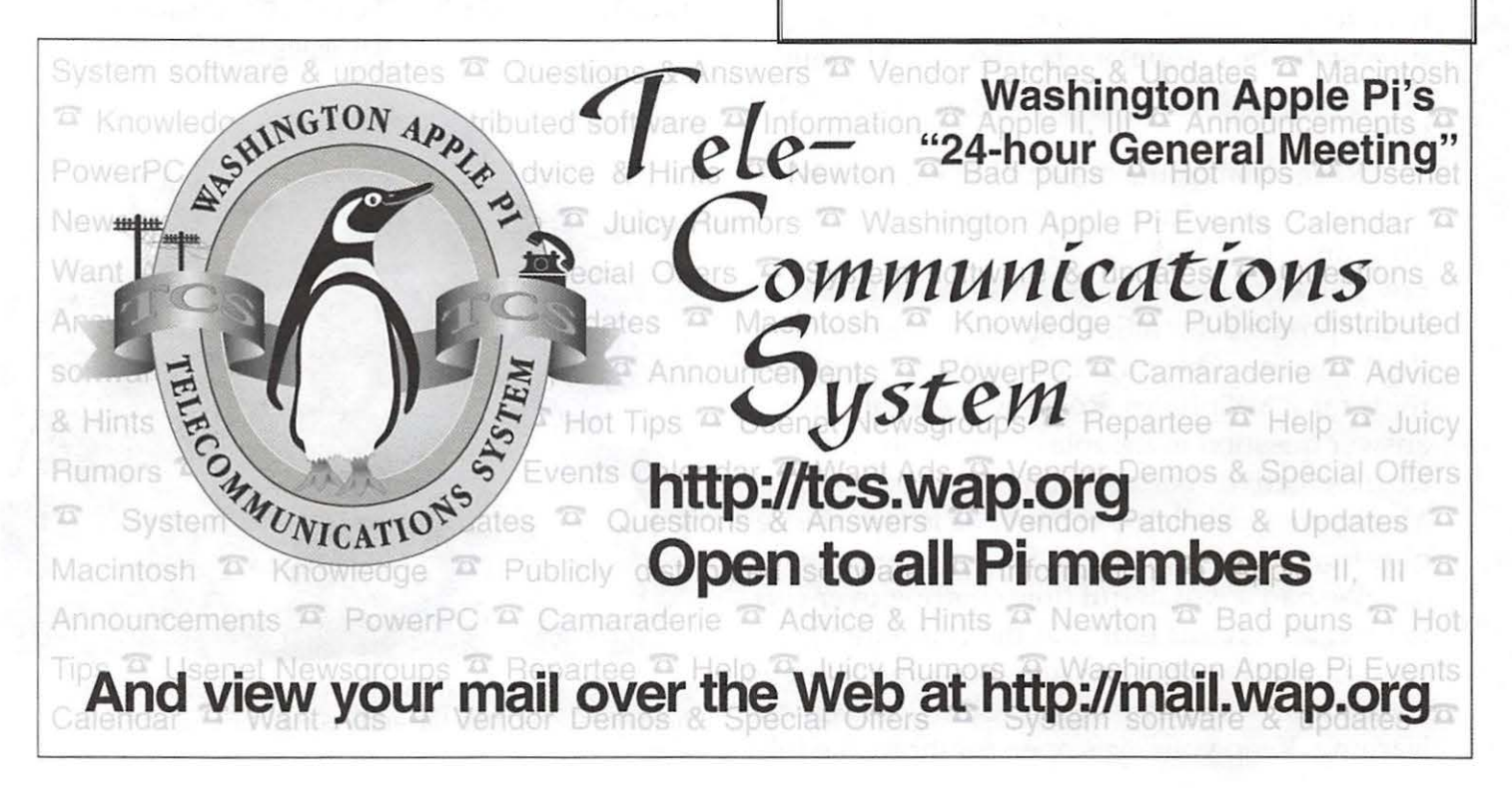

# **Club Notices**

### Officers and Board of Directors

President-John Barnes, *president@wap.org*  Secretary-Cynthia Cole, *secretan;@wap.org*  Treasurer-Dick Rucker, *treasurer@wap.org*  VP Programs-Pat Fauquet, *vpprograms@wap.org*  VP Volunteer Services-Jim Little, *vpvolunteers@ wap.org*  VP Publicity-Thomas Carlson, *vppublicity@wap.* 

*org* 

VP Membership-Bob Jarecke, *vpmembership@ wap.org* 

#### **Directors**

William (Bill) Bailey, *wbailey3@cox.net*  Craig Contardi, *craig.contardi@wap.org*  Bill Diffley, *bdifj@mac.com*  Nancy Little, *nancy.Little@wap.org*  Gabriel Roth, *roths@earthlink.net*  Stefan Shrier, *shrier@acm.org*  Brent Malcolm, *brent.malcolm@wap.org*  1 Vacant seat (term ending 2008)

#### Volunteers

Telecommunications Committee Chair - Paul Schlosser — pauls@wap.org Webmaster - Lawrence Charters - webmaster@ wap.org Mac Editor, Review Editor- Lawrence Chartersmaceditor@wap.org Tuesday Night Clinic - Jim Ritz jim.ritz@wap.org

Calendar Editor - David Harris david.harris@wap.org

This issue of the *Washington Apple Pi Journal*  was created on a dual processor 2 GHz Power Mac GS with 4.5 GB RAM and two displays. Articles were edited and laid out with Adobe InDesign CS2. The principal typeface is Palatino (10/12) for the articles; and Helvetica Bold for headlines, subheads, and emphasis. Cover Design: The WAP Journal cover design was created by Ann Aiken in collaboration with Nancy Seferian. The Capitol artwork was

# **Contacting Washington Apple Pi**

Contact: Washington Apple Pi, Ltd., 12022 Parklawn Drive, Rockville, MD 20852. Business Office: (301) 984-0300 [Answering machine] Web address: www.wap.org e-mail address: office@wap.org

**Office hours:** You should not expect to find anyone at the office except as otherwise noted. Please check the listings for "Volunteer Days" at calendar.wap.org. These sessions are scheduled for several times per month to make best use of limited numbers of volunteer ofice workers.

Clinic Night - Tues. 7-9 pm

Please leave messages on the answering machine at 301-984-0300. This is an automated system that allows our volunteers to quickly respond to your needs without having to actually sit in the office.

We will try to to put an appropriate message on the answering machine if we have to cancel an activity.

# **Copyright Notice**

© COPYRIGHT 2006, by WAP, Washington Apple Pi, Ltd. Anyone wishing to reprint material form this publication must first obtain permission. such requests may be sent by e-mail to maceditor@wap.org or by postal mail to the Pi office care of "WAP Journal Editor." When reprinting any portion of the contents herein, proper author, title, and publication credits must be given. A copy of the article as printed must be sent to Washington Apple Pi; 12022 Parklawn Drive, Rockville, MD 20852.

illustrated by Carol O'Connor for One Mile Up, which donated it for use on our cover.

# **Tutorials**

#### **Dreamweaver - 2 session series**

Instructor: Sheri German

Schedule - by Arrangement between Instructor and Students

Cost - \$50 per session for Pi members, \$100 for others.

Prerequisite: Intermediate Macintosh skills. Enrollment - Send e-mail to *sheri.german@verizon..net* 

Session 1 - Long considered the industry standard for visual web page editors, Dreamweaver is a deep, feature-packed program. This class will introduce students to the interface, teach them to define and organize a site, and guide them through the creation of a table-based layout that uses Cascading Style Sheets for all design and presentational elements.

Session 2- This second level course will take students deeper into the productivity features of Dreamweaver, such as templates, libraries, behaviors, assets, snippets, and extensions. We will continue work on our CSS table-based layouts and turn them into templates that will form the basis of a complete site.

### **Mac OS X Driving School**

Prerequities: Pi membership, demonstrable intermediate to advanced Mac OS X skills.

Cost: To be Determined.

Schedule: To be arranged with students

Instructors: John Barnes, Bob Jarecke, Nancy Little

This is an experimental course intended to help people who are intermediate to proficient in the Mac skills gain full mastery over the Mac OS X user interface and applications that run under it.

Learn how to stay on the track and avoid crashing and burning as you speed through cyberspace. The course seeks to provide users with tools that they can use to expand their knowledge rather than recipes for repetitive tasks.

Most users need to improve their visual

awareness and awaken their curiosity if they are to feel comfortable in the driver's seat. Good reflexes are also a must.

This course seeks to foster self-reliance through fundamental understanding of the file system, customization of the GUI, use of help resources, backup techniques, structured approaches to troubleshooting, and more.

#### **Preregistration**

If you are interested send an e-mail to our new tutorials coordinator at *tutorials.wap.org* to be placed on the contact list. We will then try to work out a schedule that suits both the students and the instructor.

# <sup>1</sup>**Special Interest Groups**

 Be sure to check the WAP calendar at calendar. wap.org for meeting locations, times, and dates.

**AOL** - John Barnes (301) 652-0667 JDBarnes@ aol.com

**Apple IIGS** - Lorin Evans lorin.evans@wap. org

**Graphic Arts** - www.wap.org/ gasig

**iLife** - Hal Cauthen (703) 323-8934 chrgrhorse@ aol.com

**Mac Programmers** - Aaron Burghart

**Power Users** - www.wap.org/power

**Retired Persons** - www.wap.org/retired

Apple /// - David Ottalini (301) 681-6136, dave. ottalini@wap.org

### **SIGs Needing Fresh Spark Plugs**

### **AOL, Educators, Excel, Genealogy, QuickTime, Music, Retired Persons, Teen**

If you have a special interest that would seem to warrant formation of a new SIG please send Email to *president@wap.org.* 

# Washington Apple Pi Mini-Meetings

Join your fellow Pi members for one hour mini-meetings at the Apple Store in Tyson's Corner.

> Tuesday, January 3, 7:00 to 8:00 p.m. A post-holiday checkup for your Mac

Thursday, January 19, 10:00 to 11:00 a.m. New third party software and hardware from Macworld 2006

Tuesday, February 7, 7:00 to 8:00 p.m. New third party software and hardware from Macworld 2006

> Thursday, February 16, 10:00 to 11:00 a.m. Spring cleaning for your Mac

These meetings are open to everyone and will include information about up-coming Washington Apple Pi special events.

If you would like to be a part of the meeting presentation team or if you would like to suggest a topic for a future meeting, please contact Pat Fauquet, the Vice President for Programs at (703) 495 8520 or patf@mac.com.

# • • • • • • • macUpgrades

#### Hours:

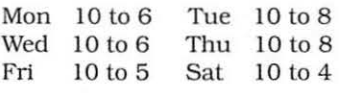

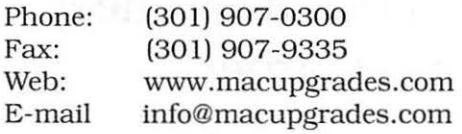

6931 Arlington Road, Suite A Bethesda, MD 20814

> Free parking next to the store. We're only 4 blocks from the Bethesda Metro station. Or, ride the free Bethesda 8 Trolley to Bethesda Avenue and Arlington Road. then walk one block south to macUpgrades.<br>More than a decade of

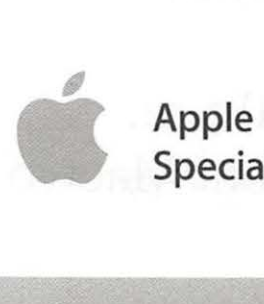

Specialist

Macintosh Sales, Service, and Support Excellence!

# **Classified Ads**

E-mail to *office@wap.org* for rates and regulations. Pi members may place ads up to 25 words in length free of charge.

### **Products**

- Mathematical Software - MLAB provides advanced curve fitting, numerical solutions to non-linear ordinary differential equations, linear algebra, graphics, statistics, and more, from a simple, scriptable command line interface. Further details from www.civilized.com.

#### Services

- Mac Hardware, software, networks & training. Apple factory trained & A+ Certified. Marchetti Associates LLC. 301-404-2210 or *phil@* 

*marchettiassociates.com.* 

- Macintosh House Calls - Upgrades, Repairs, Tutoring. Contact John Barnes at 301-652-0667 or *jdbscience@mac.com.* Discount for Pi members.

-Law Offices of Richard S. Sternberg http:/ /www.MetroWashingtonLaw.com/ (202) 530-0100

# **Your Free member Ad Belongs Here!**

### Photo Credits

Unless otherwise specifieed all photos in this issue were taken by Dick Sanderson.

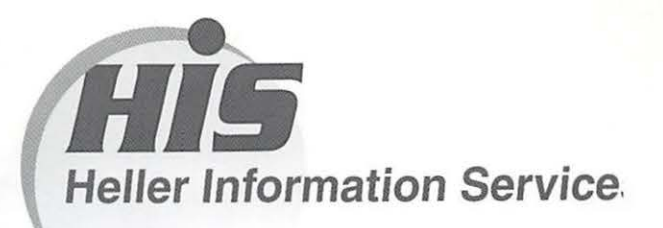

# **High speed, high reliability internet services**  (founded 1987)

### **High speed T1 services for businesses, associations, and government**

- Full, unshared internet bandwidth
- Far more reliable than DSL
- 24/7 monitoring and repair service
- Full bandwidth reports updated every 5 minutes
- Combine multiple T1s to increase bandwidth and reliability

HIS T1s provide unrestricted use of bandwidth  $-1.5$  megabits in each direction (to and from the internet), and connect directly to our backbone facility collocated with AT&T in Washington, DC for high reliability and low latency to all parts of the internet. Circuits are monitored continuously, 24/7, to respond immediately at the first sign of trouble. T1 circuits rarely go down, and when they do, mean time to repair is 4 hours (vs. 24 hours for DSL). We provide as much IP space as you need, as well as DNS services for your domains. HIS T1s are suitable for organizations running their own web, FTP or other servers, and will not bog down under heavy load the way a DSL connection can. Contact HIS at 301-255-0500, option 1, or sales@his.com, for a price and installation date quote (you'll be surprised how low the cost is).

# **Outsourced email services**

- POP3, IMAP and webmail access
- SSL for secure mail pickup
- 24/7 monitoring
- Phone and email support
- Gigantic mailboxes: 30 megabytes standard (75 megabyte Superboxes available)
- Postini virus and spam filtering

Many businesses and trade associations have outsourced their email operation to HIS for convenience, cost savings, support, reliability, and for spam and virus filtering. Contact HIS at 301-255-0500, option 1, or sales@his.com, for more information.